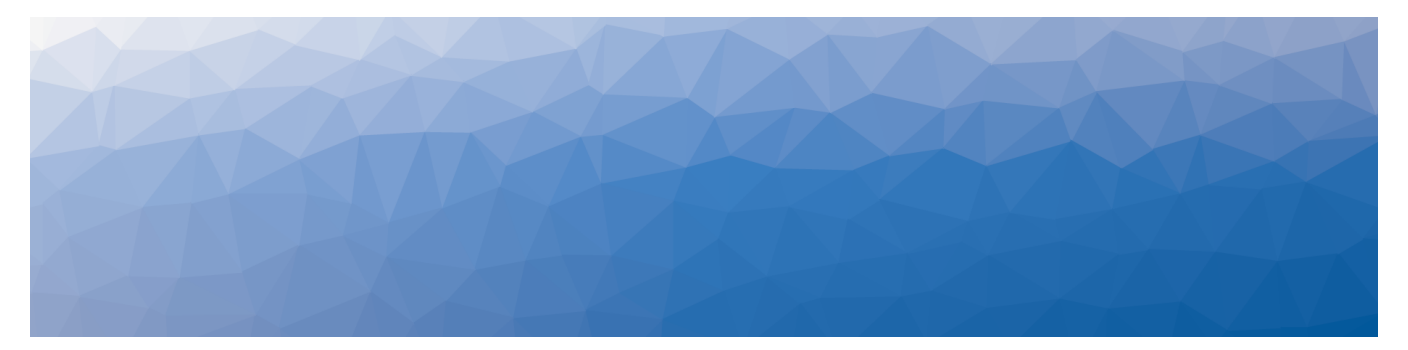

# MARTELLO | Savision is a subsidiary

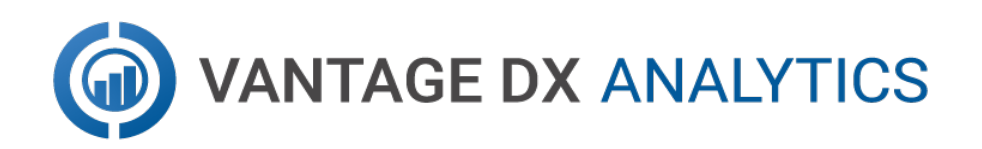

## **REST API GUIDE**

DOCUMENT DATE: JUNE 7, 2022

#### **NOTICE**

The information contained in this document is believed to be accurate in all respects but is not warranted by Martello Technologies Corporation. The information is subject to change without notice and should not be construed in any way as a commitment by Martello Technologies or any of its affiliates or subsidiaries. Martello Technologies and its affiliates and subsidiaries assume no responsibility for any errors or omissions in this document. Revisions of this document or new editions of it may be issued to incorporate such changes.

No part of this document can be reproduced or transmitted in any form or by any means - electronic or mechanical - for any purpose without written permission from Martello Technologies.

#### **Trademarks**

MarWatch™, Savision, Martello Technologies, GSX, and the Martello Technologies logo are trademarks of Martello Technologies Corporation.

Windows and Microsoft are trademarks of Microsoft Corporation.

Other product names mentioned in this document may be trademarks of their respective companies and are hereby acknowledged.

© Copyright 2022, Martello Technologies Corporation

All rights reserved

REST API Guide Release 3.5.0 - June 7, 2022

## **Contents**

#### [CHAPTER](#page-3-0) 1

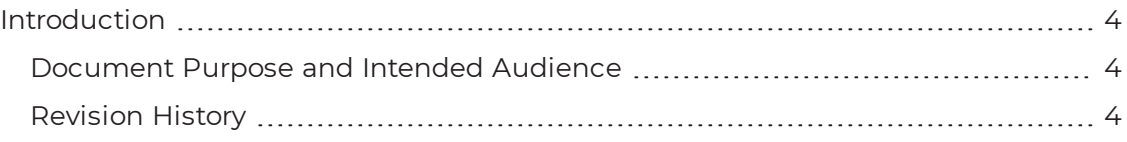

#### [CHAPTER](#page-4-0) 2

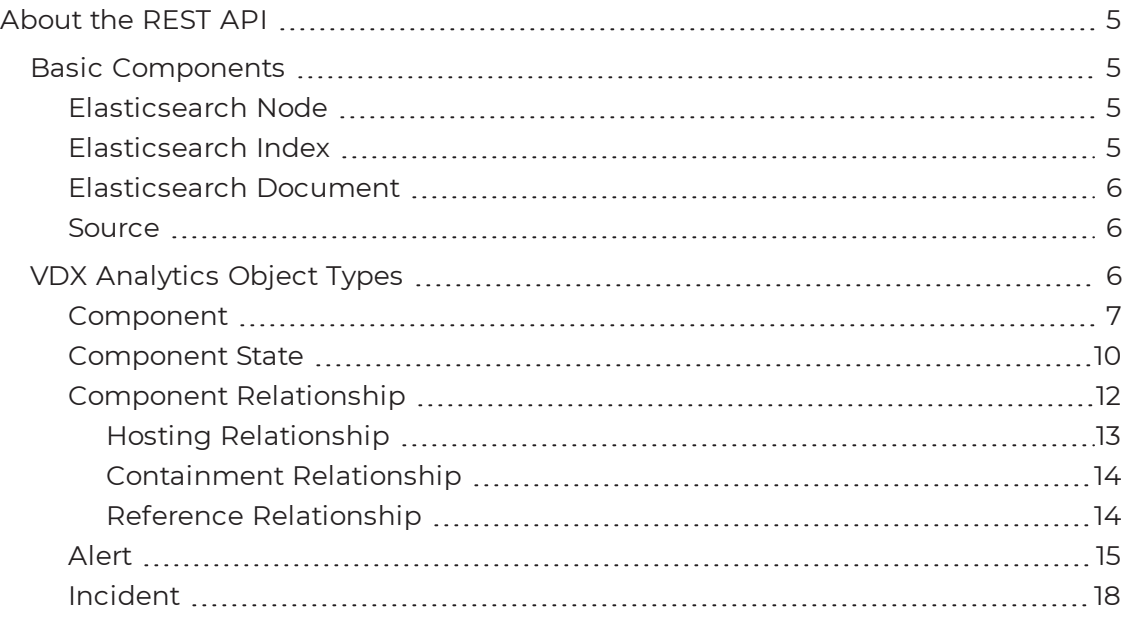

#### [CHAPTER](#page-20-0) 3

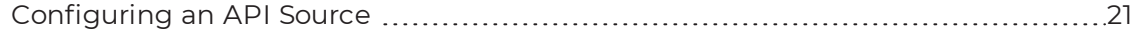

#### [CHAPTER](#page-22-0) 4

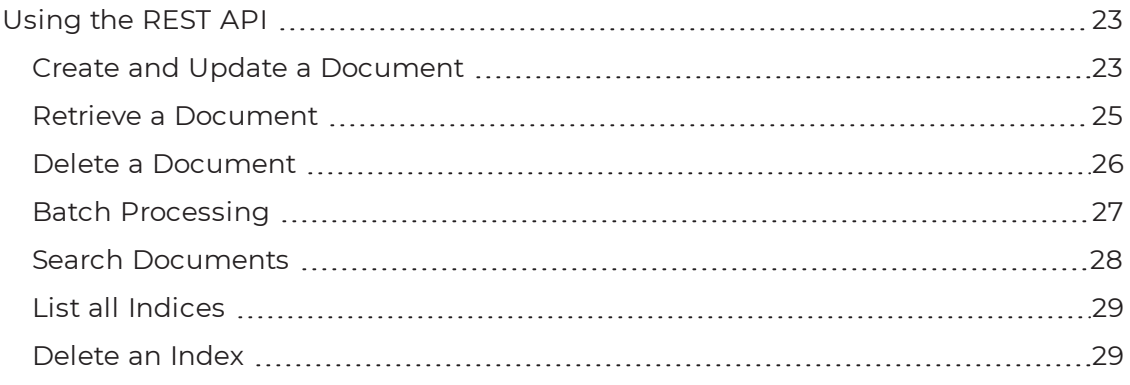

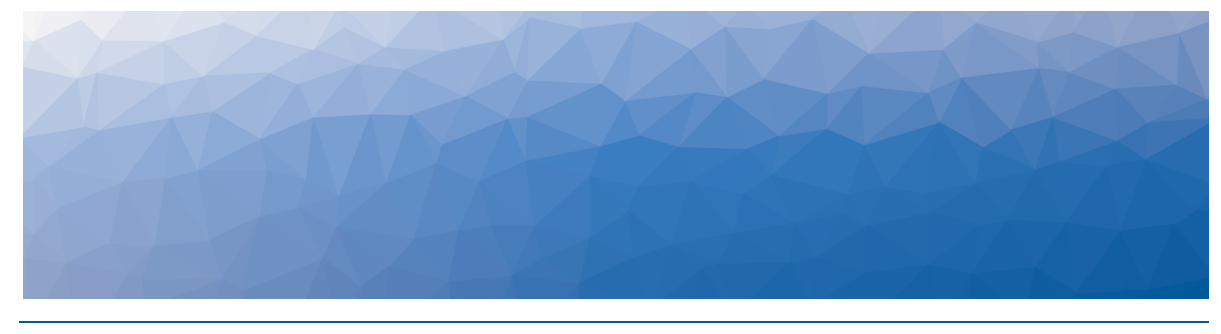

CHAPTER 1

## <span id="page-3-1"></span><span id="page-3-0"></span>Introduction

## <span id="page-3-2"></span>**Document Purpose and Intended Audience**

This document contains information about configuring and using the Vantage DX Analytics REST API.

## <span id="page-3-3"></span>**Revision History**

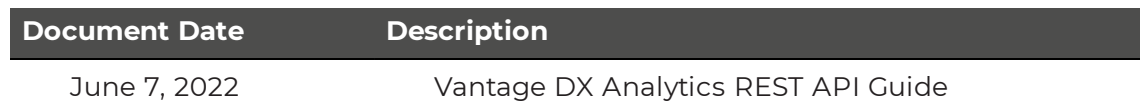

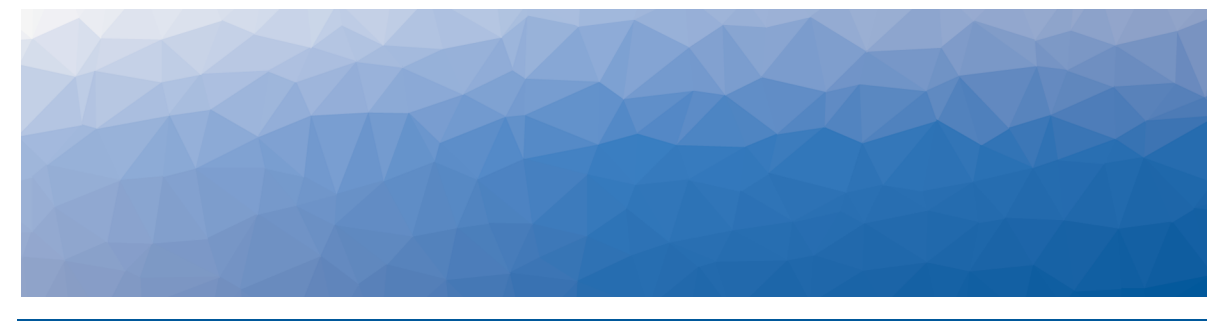

CHAPTER 2

## <span id="page-4-1"></span><span id="page-4-0"></span>About the REST API

The Vantage DX Analytics REST API allows an external application to control the information stored in the VDX Analytics Elasticsearch database. Use the information in the following sections to understand the core concepts of the VDX Analytics REST API.

- "Basic [Components"](#page-4-2) on page 5
- . "VDX [Analytics](#page-5-2) Object Types" on page 6

## <span id="page-4-2"></span>**Basic Components**

There are a few concepts that are core to VDX Analytics and Elasticsearch. You must understand these concepts to successfully use the VDX Analytics REST API.

#### <span id="page-4-3"></span>Elasticsearch Node

By default, VDX Analytics installs a single Elasticsearch node co-located with the VDX Analytics application in the same server. This node is responsible for storing the data that originates from different Sources, and provides indexing and search capabilities.

## <span id="page-4-4"></span>Elasticsearch Index

An index is a collection of documents that have similar characteristics. In VDX Analytics, there are specific indices for Components and States, Component Relationships, Alerts, and Incidents. An index is identified by a name (that must be all lowercase) and this name is used to refer to the index when performing indexing, search, update, and delete operations against the documents in it. The following index categories are defined in VDX Analytics:

- **savisioniq\_components\_\***—Each of these indices stores documents of type Component and Component State related to a specific Source.
- **.** savisioniq\_component\_relationships\_\*—Each of these indices stores documents of type Component Relationship related to a specific Source.
- **savisioniq\_alerts\_\***—Each of these indices stores documents of type Alert related to a specific Source.

**savisioniq\_incidents\_\***—Each of these indices stores documents of type Incident related to a specific Source.

The format of the indices depends on whether you are using VDX Analytics onpremises, or as part of a cloud-based deployment of Vantage DX. The following table lists the format used for each type of deployment.

#### **Table 1: Names of Indices in VDX Analytics**

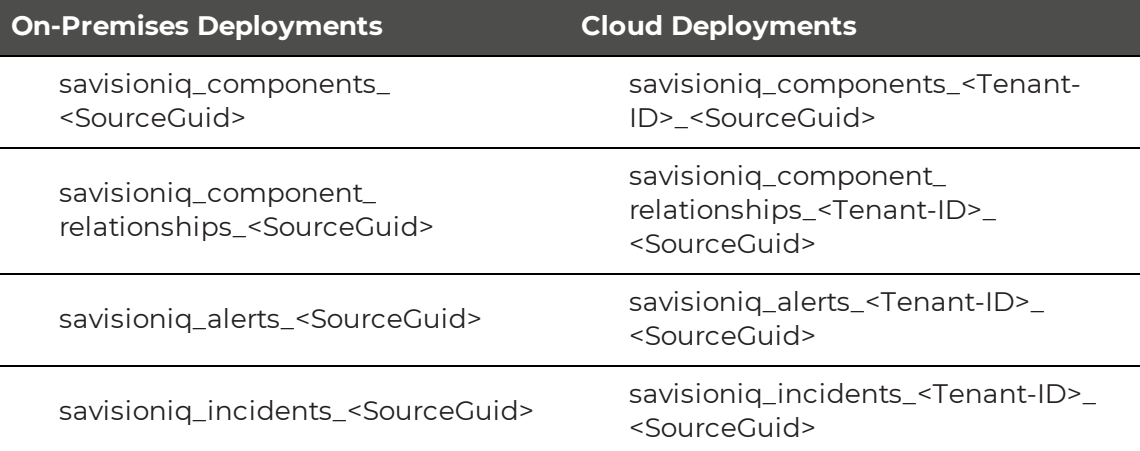

## <span id="page-5-0"></span>Elasticsearch Document

A document is a basic unit of information that can be indexed. For example, in VDX Analytics you can have a document for a single Alert, another document for a single Component, and another for a single Incident. This document is expressed in JSON (JavaScript Object Notation), which is a ubiquitous internet data interchange format. Within an index, you can store as many documents as you want.

Each document in an index has an aid field. The aid field is used to uniquely identify a document within that index. Elasticsearch searches on the \_id, rather than on the text of a document, to locate information quickly. For example, when you perform a query or use the GET API operation, Elasticsearch uses the \_id to look up documents.

#### <span id="page-5-1"></span>Source

In VDX Analytics a Source (also called Integration in the interface) represents a specific monitoring tool or ITSM system—such as SCOM or ServiceNow—that provides the data to be stored into Elasticsearch. Each Source is uniquely identified by a GUID.

## <span id="page-5-2"></span>**VDX Analytics Object Types**

The VDX Analytics REST API has five different types of objects:

- ["Component"](#page-6-0) on page 7
- ["Component](#page-9-0) State" on page 10
- "Component [Relationship"](#page-11-0) on page 12
- ["Alert"](#page-14-0) on page 15
- ["Incident"](#page-17-0) on page 18

You must provide a valid object of a specific type to correctly create and update a document in Elasticsearch using the VDX Analytics REST API.

#### <span id="page-6-0"></span>Component

A Component is defined as follows:

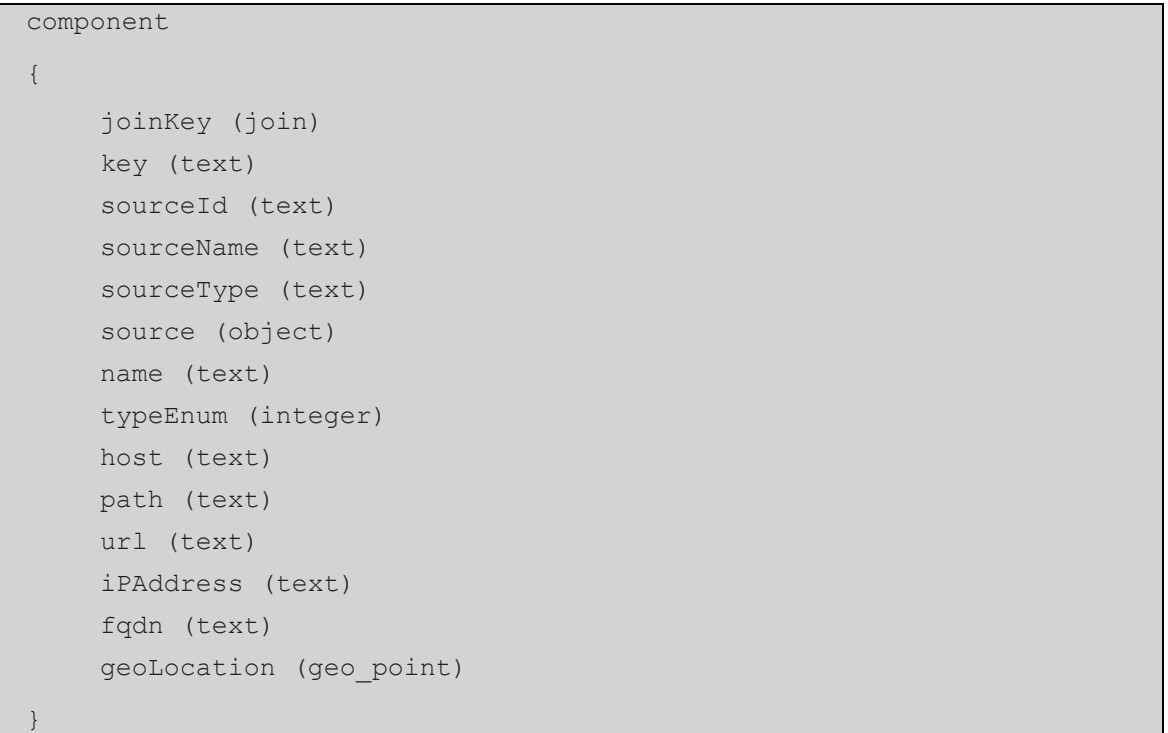

For additional information about the Elasticsearch datatypes see:

<https://www.elastic.co/guide/en/elasticsearch/reference/7.17/mapping.html>

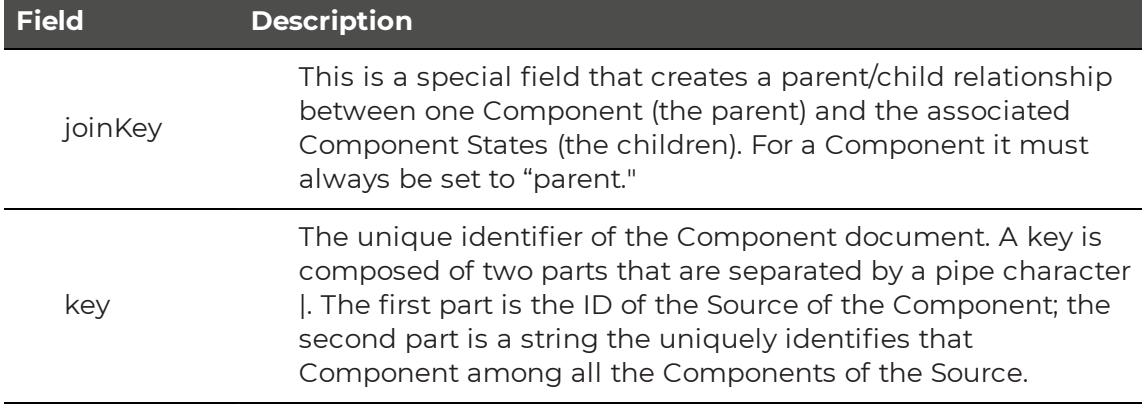

The following table lists the fields in the Component document:

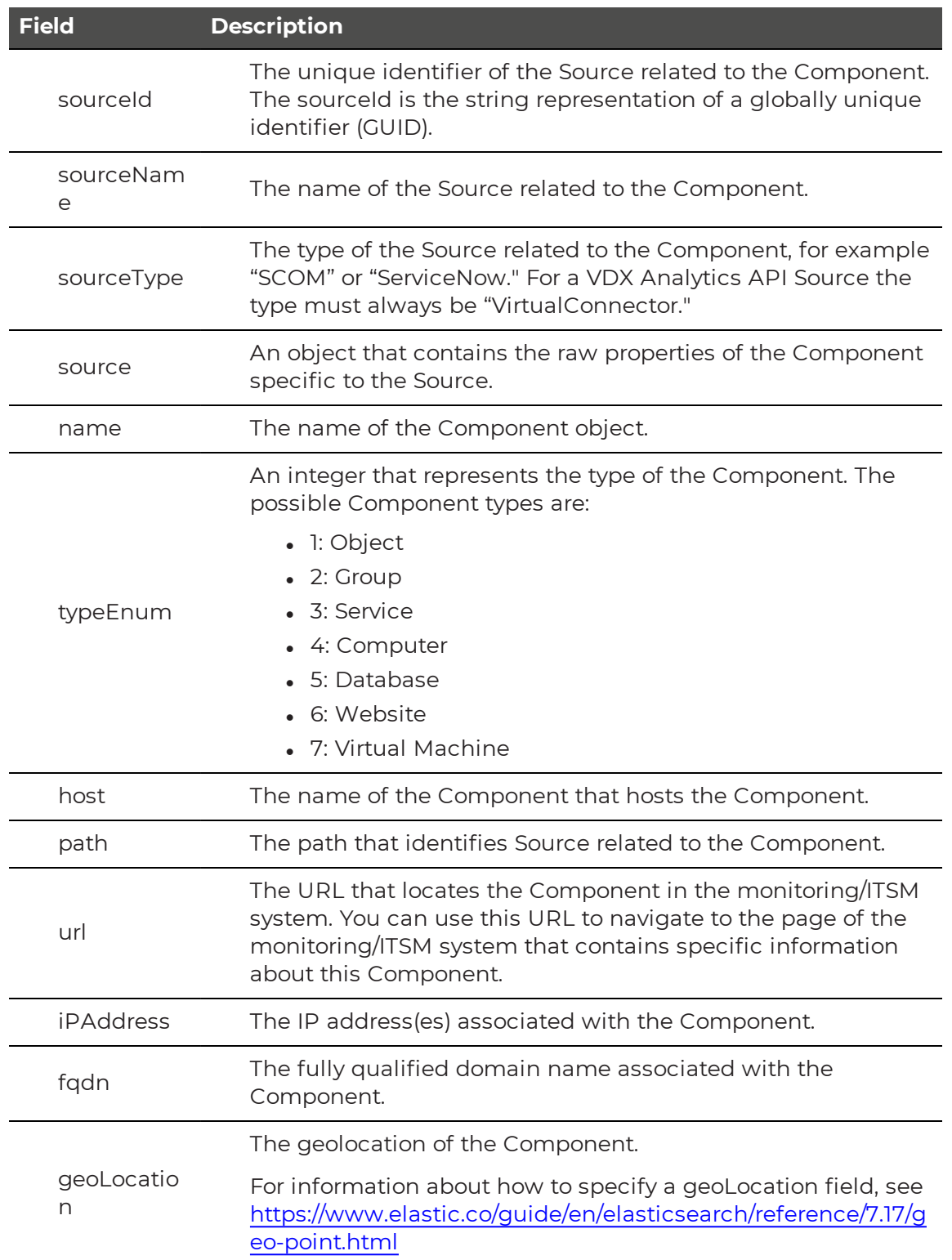

The following example shows a SCOM Component in JSON format:

```
{
    "joinKey": "parent",
    "name": "TestDB1",
    "typeEnum": 5,
    "path": "BRSRV2012R2-2.savisionlab.Savision.int;MSSQLSERVER",
    "url": "/ManagedEntity/ManagedEntity/9a84ffd3-5b42-85e7-c242-
    9264cd6a62e9",
    "fqdn": "BRSRV2012R2-2.savisionlab.Savision.int",
    "key": "12b3b4b4-ec8b-4d03-8b64-19f90c47c1ab|9a84ffd3-5b42-85e7-
    c242-9264cd6a62e9",
    "sourceId": "12b3b4b4-ec8b-4d03-8b64-19f90c47c1ab",
    "sourceName": "Unity iQ SCOM 01",
    "sourceType": "SCOM",
    "source": {
          "scom": {
                 "Object Display Name": "TestDB1",
                "FullName":
    "Microsoft.SQLServer.2014.Database:BRSRV2012R2-
    2.savisionlab.Savision.int;MSSQLSERVER;TestDB1",
                "Id": "9a84ffd3-5b42-85e7-c242-9264cd6a62e9",
                "ManagementGroupName": "savisonUnityiQ",
                "Path": "BRSRV2012R2-
    2.savisionlab.Savision.int;MSSQLSERVER",
                "TimeAdded": "2017-02-07T18:04:24.4991017",
                "Database Name": "TestDB1",
                "Recovery Model": "",
                "Database Autogrow Set": "",
                "Log Autogrow Set": "",
                "Updateability": "",
                "User Access": "",
                "Collation": "",
                 "Owner": "",
                "Resource Pool": "",
                 "Object Status":
    "System.ConfigItem.ObjectStatusEnum.Active",
                "Asset Status": "",
                 "Notes": "",
                 "Display Name": "TestDB1",
                 "Instance Name": "MSSQLSERVER",
                "Principal Name": "BRSRV2012R2-
    2.savisionlab.Savision.int"
```

```
}
        }
}
```
In order to create, update, delete, and retrieve a Component or a batch of Components, you need to specify the routing parameter in the request. The routing parameter must equal the key property of the component. See the section ["Create](#page-22-2) and Update a [Document"](#page-22-2) on page 23 for an example of a request.

#### <span id="page-9-0"></span>Component State

A Component State is defined as follows:

```
componentstate
{ 
    joinKey (join)
    sourceId (text)
    sourceName (text)
    sourceType (text)
    source (object)
    componentKey (text)
    stateIndex (integer)
    state (text)
    timestamp (date)
    lastSyncTime (date)
    isCurrent (boolean)
}
```
The Elasticsearch \_id of the document must be specified only for current Component States.

In this case the \_id has the following format:

"<componentKey>|STATE"

where <componentKey> is the componentKey field of the Component State.

The following table lists the fields in the Component State document:

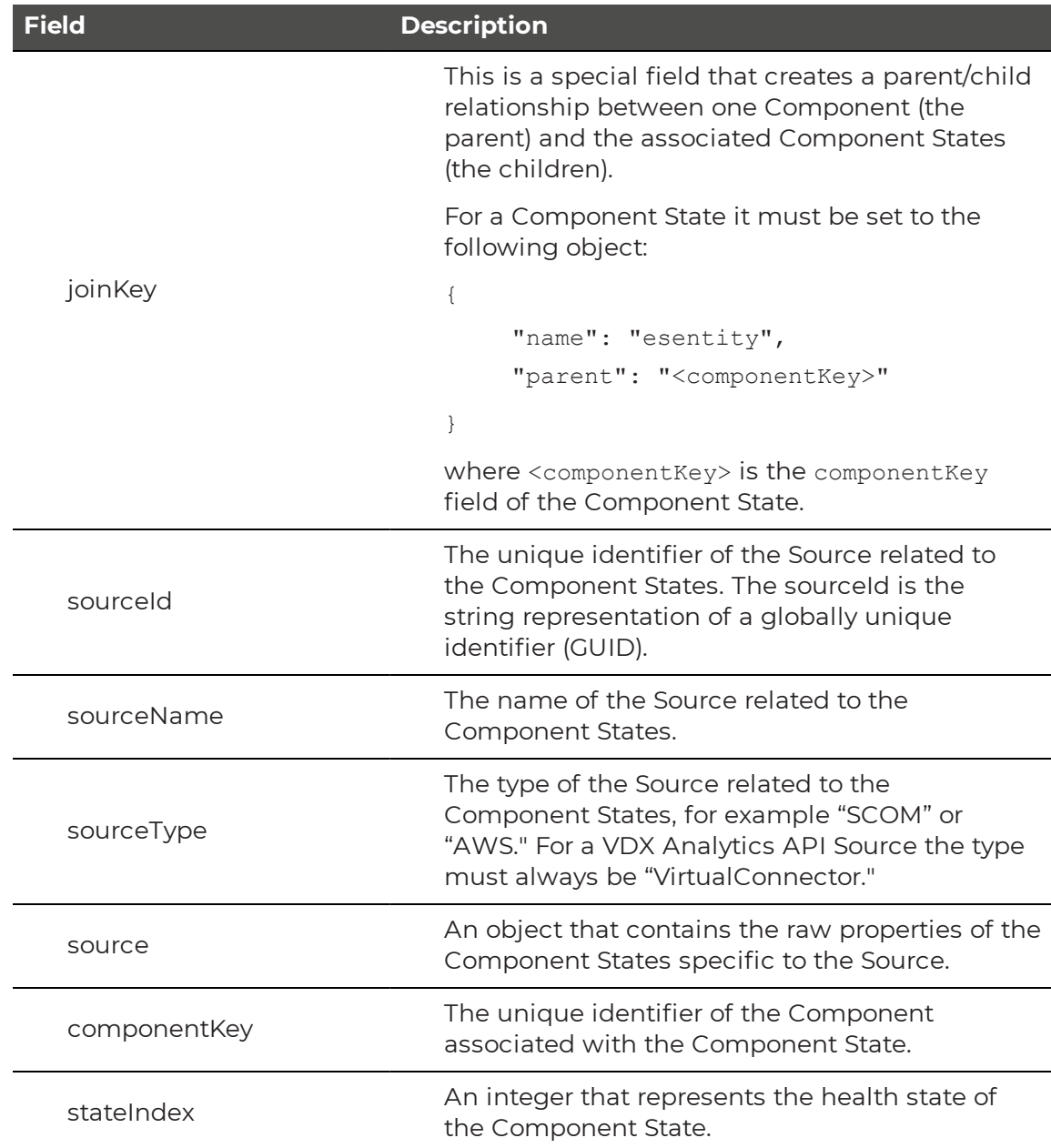

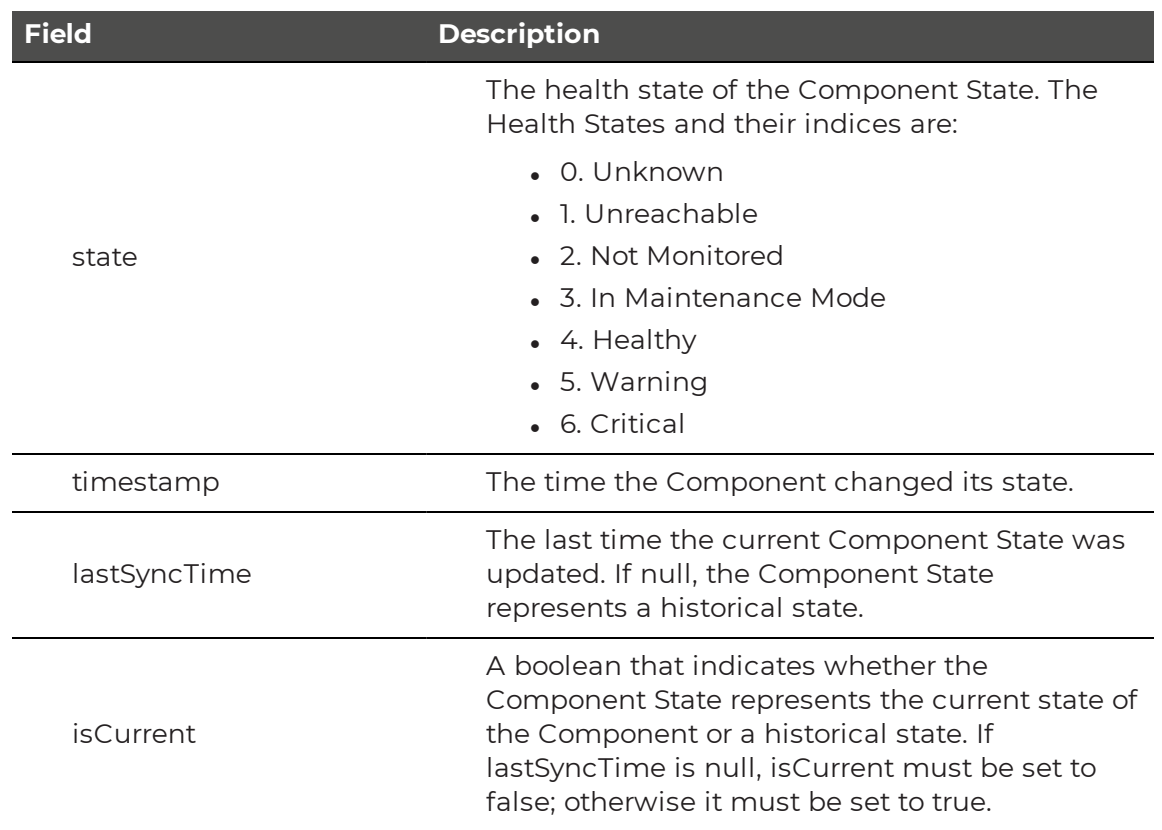

In order to create, update, delete, and retrieve a Component State or a batch of Component States, you need to specify the routing parameter in the request. The routing parameter must equal the component Key field of the Component State.

### <span id="page-11-0"></span>Component Relationship

A Component Relationship is defined as follows:

```
componentrelationship
{
    key (text)
    sourceId (text)
    sourceName (text)
    sourceType (text)
    source (object)
    name (text)
    sourceComponent (text)
    destinationComponent (text)
    typeEnum (integer)
}
```
The following table lists the fields in the Component Relationships document:

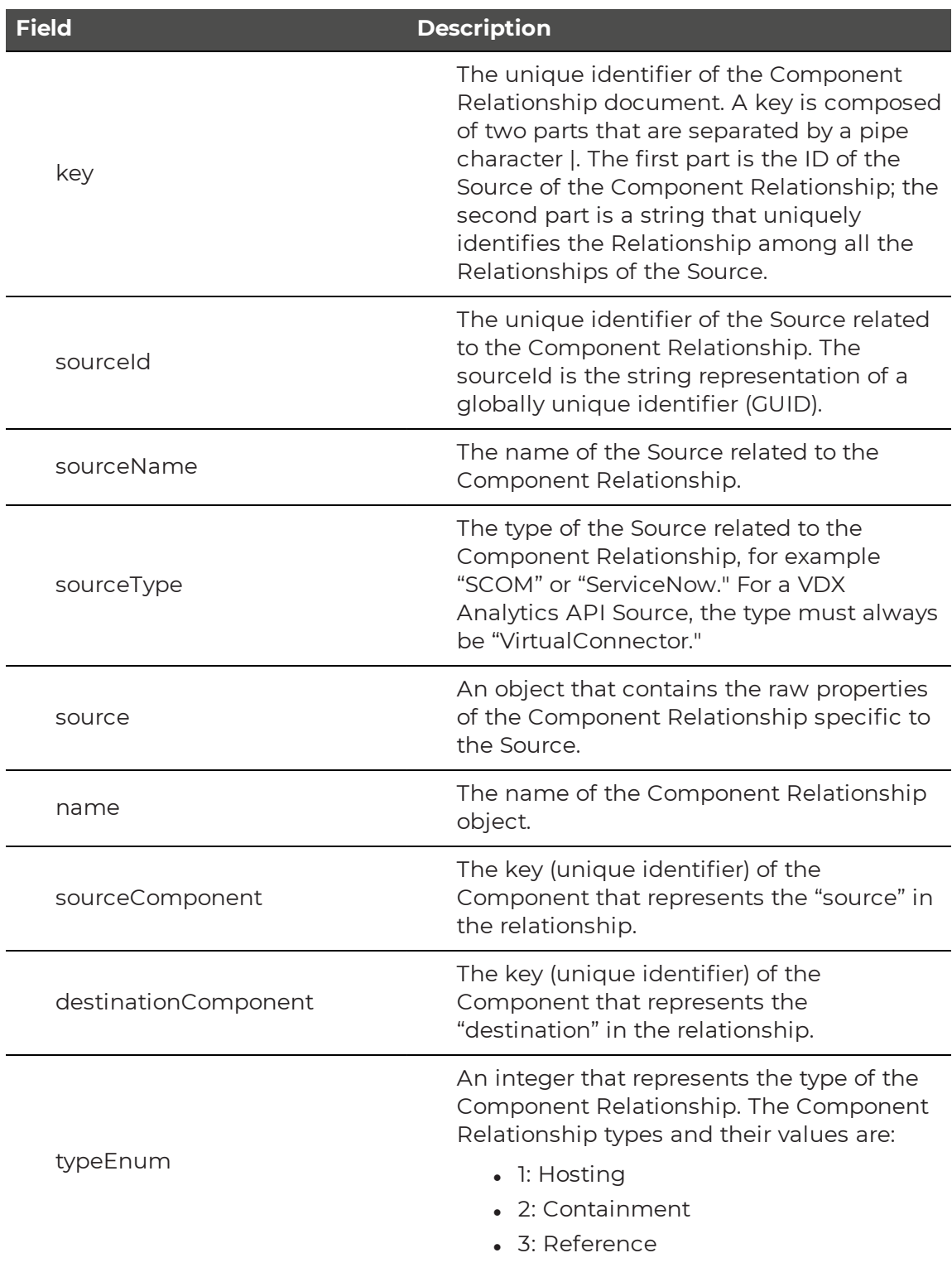

#### <span id="page-12-0"></span>**Hosting Relationship**

The most restrictive relationship between Components is the hosting relationship. When one Component is hosted by another, that Component relies on its hosting

parent for its very existence. If the hosting parent is removed, the hosted child will also be removed. For example, a logical disk cannot exist without the computer that it is installed on. A hosted Component can have only one hosting parent, but one parent can host multiple children. For example, a particular disk can be installed on only a single computer, but one computer can have several disks installed.

#### <span id="page-13-0"></span>**Containment Relationship**

The containment relationship type is less restrictive than the hosting relationship. It declares that one Component is related to another Component, although one is not required for the other. Unlike a hosting relationship, a containment relationship is many-to-many. This means that one Component can contain multiple Components, and a single Component can be contained by multiple other Components. For example, one group can contain multiple components, and a single component can be a member of multiple groups.

#### <span id="page-13-1"></span>**Reference Relationship**

The reference relationship is the most general relationship type. A reference relationship is used when the source and destination components are not dependent on one another; for example, a database can reference another database that it is replicating. One database is not dependent on the other, and the Components exist separately.

The following example shows a SCOM Component Relationship in JSON format:

```
{
    "name": "BRSRV2012R2-2.savisionlab.Savision.int\\MSSQLSERVER Hosts
    BRSRV2012R2-2.savisionlab.Savision.int\\MSSQLSERVER\\TestDB1",
    "sourceComponent": "12b3b4b4-ec8b-4d03-8b64-19f90c47c1ab|da967a6a-
    0ac8-57fc-287e-2b21f818ca13",
    "destinationComponent": "12b3b4b4-ec8b-4d03-8b64-
    19f90c47c1ab|9a84ffd3-5b42-85e7-c242-9264cd6a62e9",
    "typeEnum": 1,
    "type": "Hosting",
    "key": "12b3b4b4-ec8b-4d03-8b64-19f90c47c1ab|d6a9160b-785c-388f-
    d09d-32c5a4861ea4",
    "sourceId": "12b3b4b4-ec8b-4d03-8b64-19f90c47c1ab",
    "sourceName": "Unity iQ SCOM 01",
    "sourceType": "SCOM",
    "source": {
          "scom": {
                "Object Display Name": "MSSQLSERVER - TestDB1",
                "TypeName": "MSSQL 2014: SQL Server 2014 Database
    Engine Hosts SQL Database",
                "TypeDescription": null,
                "SourceDisplayName": "MSSQLSERVER",
                 "SourceFullName":
    "Microsoft.SQLServer.2014.DBEngine:BRSRV2012R2-
    2.savisionlab.Savision.int;MSSQLSERVER",
                 "SourceId": "da967a6a-0ac8-57fc-287e-2b21f818ca13",
                "SourcePath": "BRSRV2012R2-
    2.savisionlab.Savision.int",
                "TargetDisplayName": "TestDB1",
                "TargetFullName":
    "Microsoft.SQLServer.2014.Database:BRSRV2012R2-
    2.savisionlab.Savision.int;MSSQLSERVER;TestDB1",
                 "TargetId": "9a84ffd3-5b42-85e7-c242-9264cd6a62e9",
                 "TargetPath": "BRSRV2012R2-
    2.savisionlab.Savision.int;MSSQLSERVER",
                "ManagementGroupName": "savisonUnityiQ",
                "LastModified": "2017-02-07T18:04:24.673"
          }
    }
}
```
#### <span id="page-14-0"></span>Alert

An Alert is defined as follows:

alert

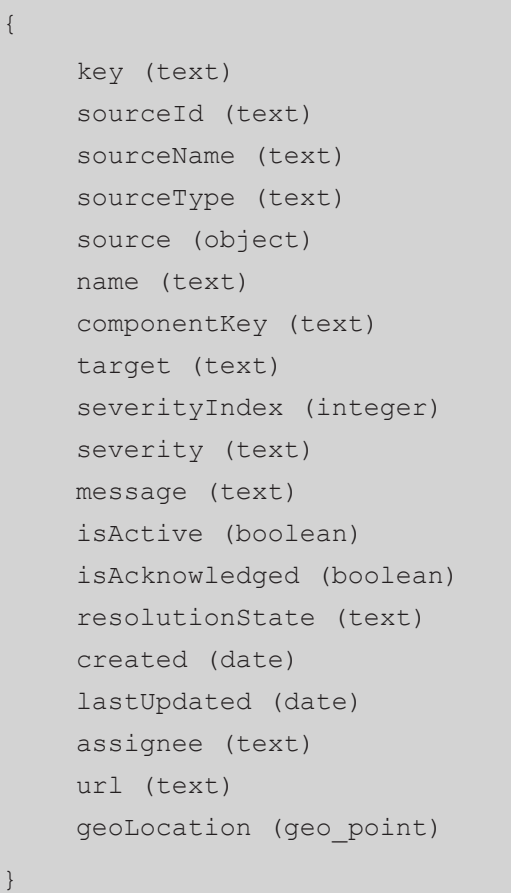

The Elasticsearch \_id of the alert document must be set equal to the key field of the Alert.

The following table lists the fields in the Alert document:

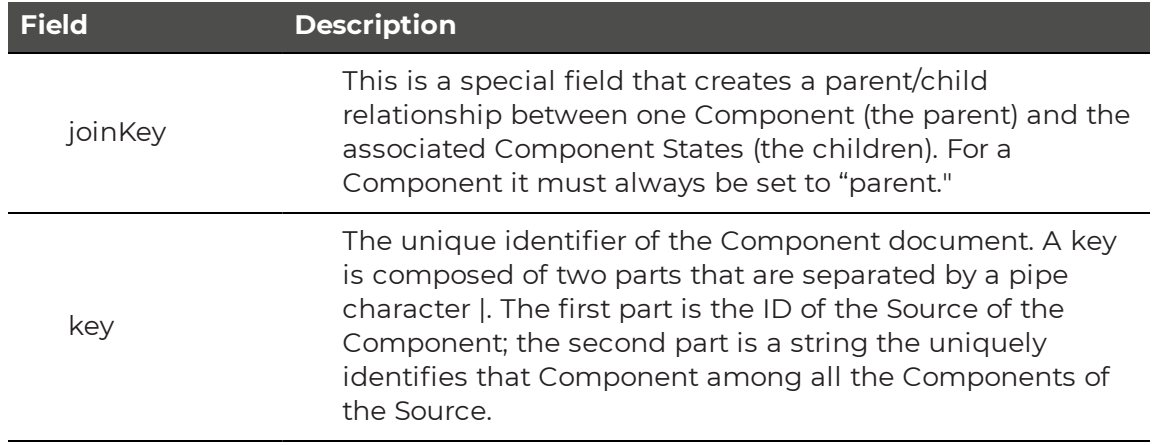

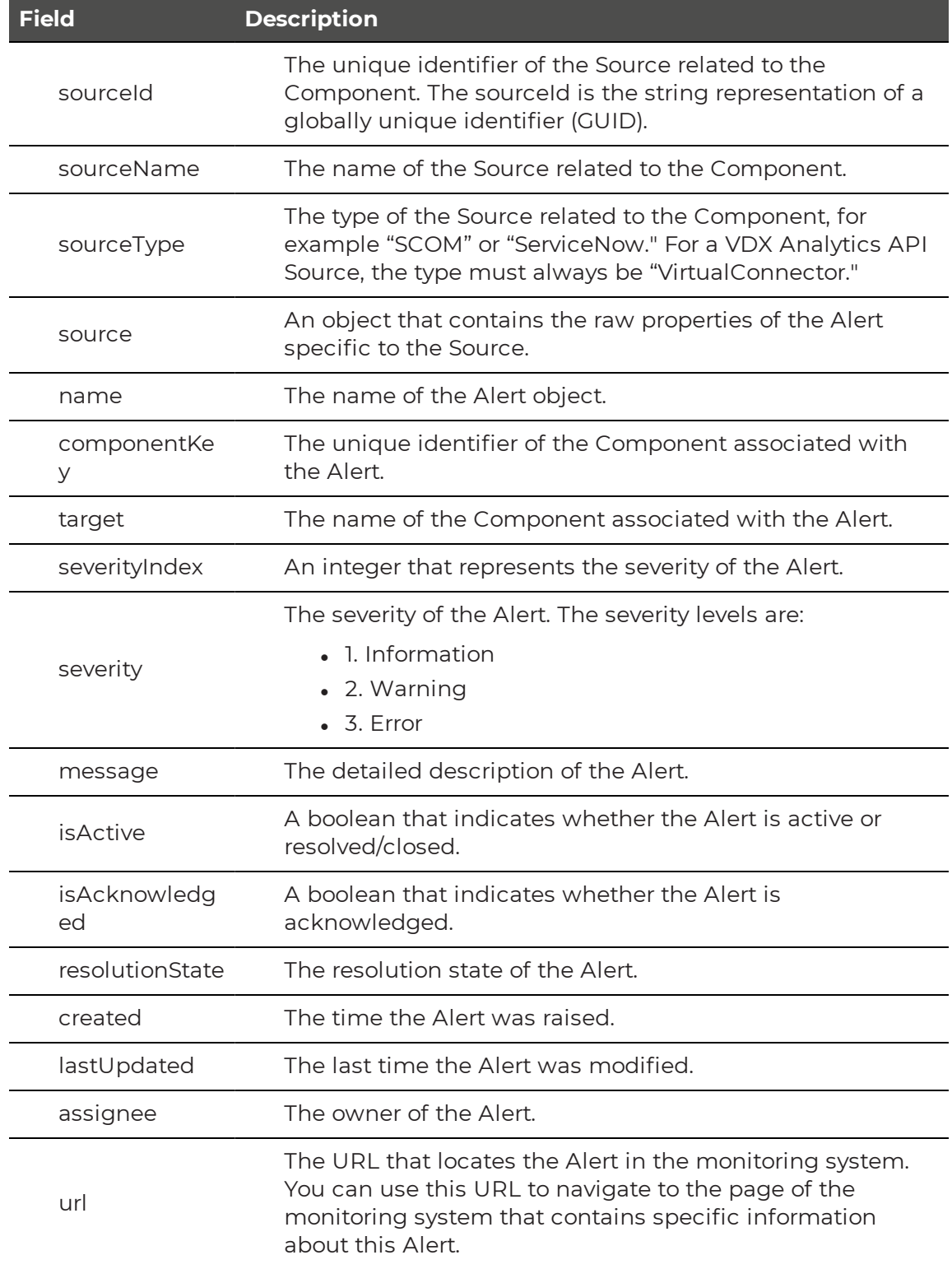

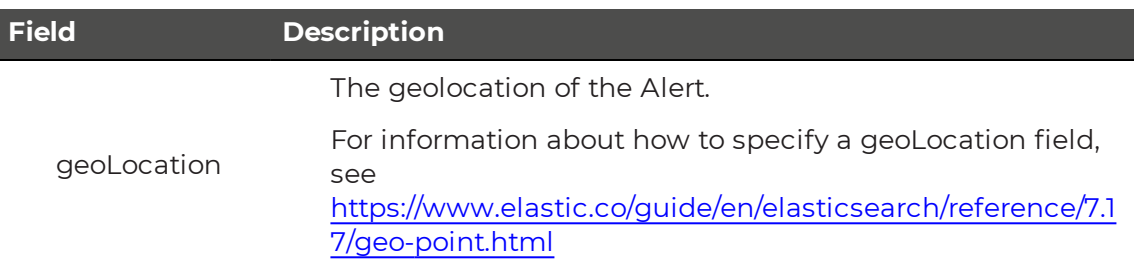

### <span id="page-17-0"></span>Incident

An Incident is defined as follows:

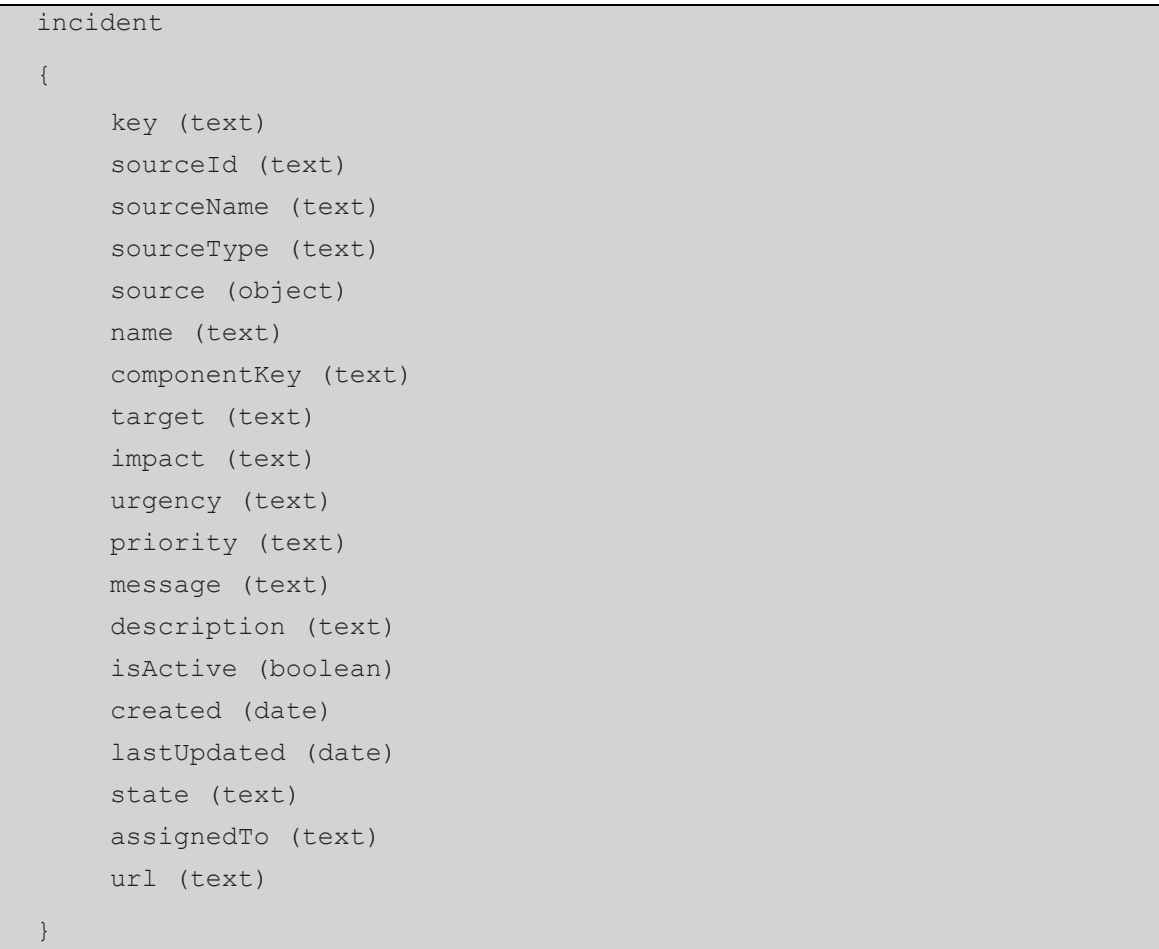

The Elasticsearch \_id of the incident document must be set equal to the key field of the Incident.

The following table lists the fields in the Incident document:

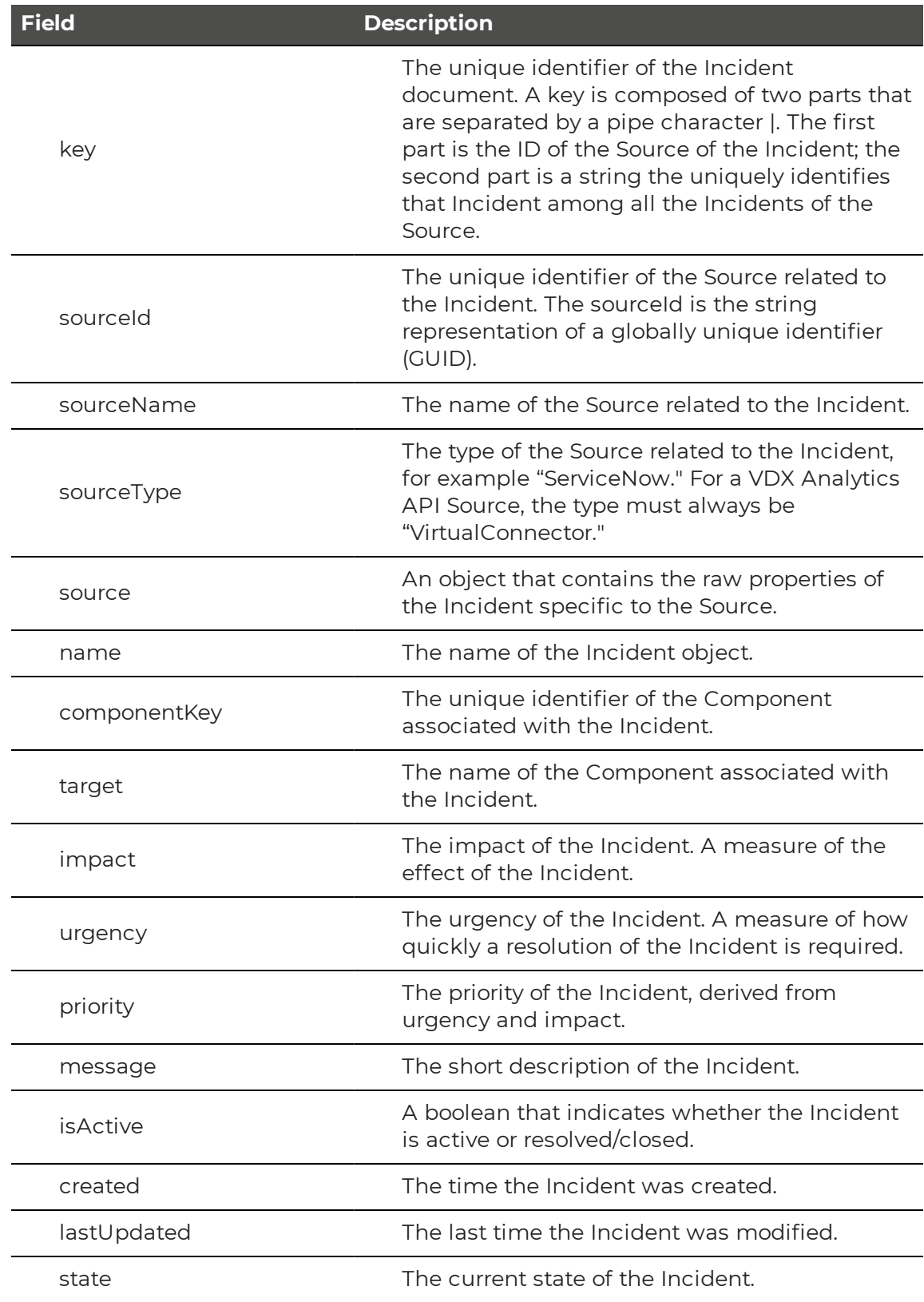

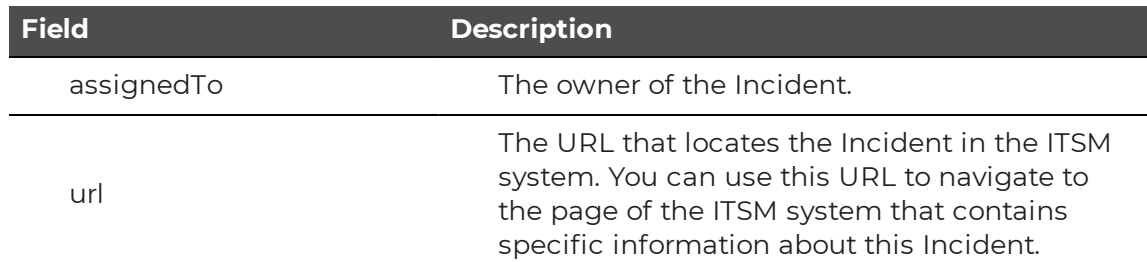

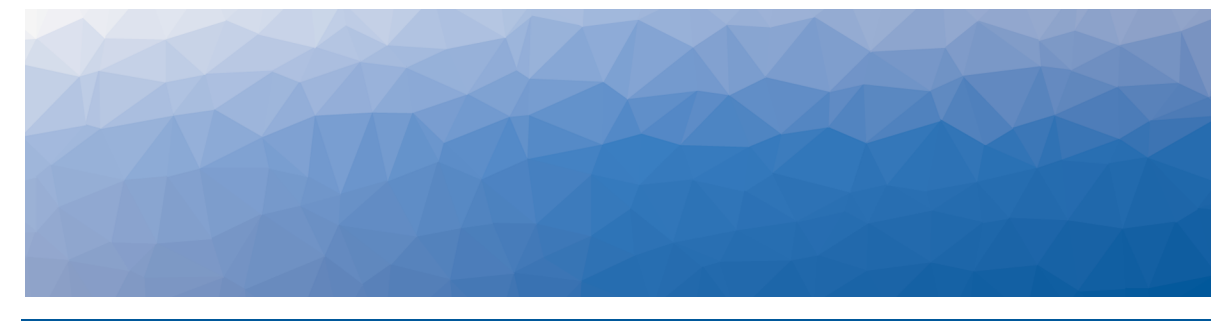

CHAPTER 3

## <span id="page-20-1"></span><span id="page-20-0"></span>Configuring an API Source

Before starting to use the VDX Analytics REST API, you need to configure an Open API source in VDX Analytics. Use the following procedure to configure the source.

- **1.** Connect to VDX Analytics using a browser.
- **2.** From the main menu, select **Settings**. The Integrations page displays.
- **3.** Click the **Add** button at the bottom of the page.
- **4.** Select **VDX Analytics API**.
- **5.** Enter the following information and click **Save**:

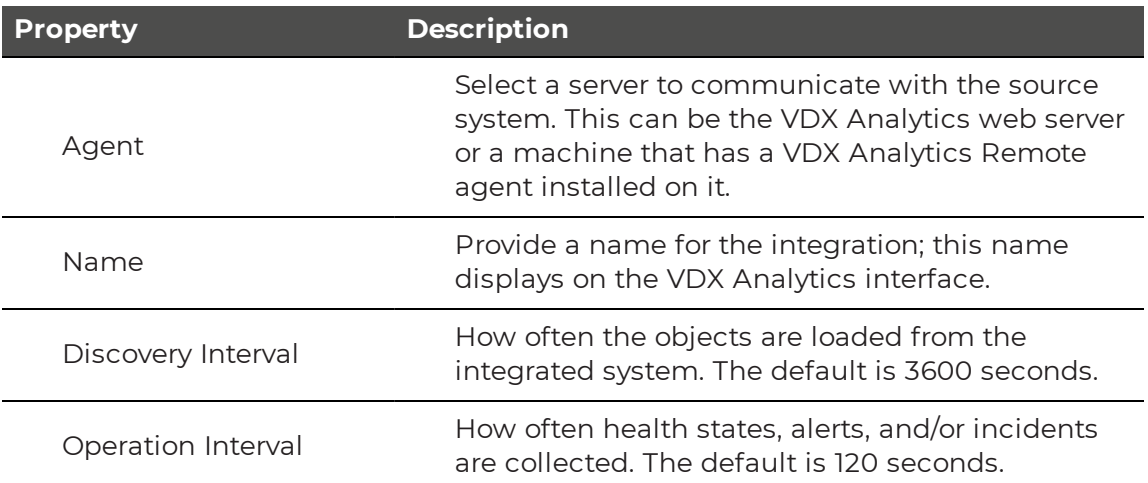

**6.** To view and copy the source GUID, click the  $\alpha$  button.

#### **Note:**

It is important to know the GUID because it is used to define the indices of Elasticsearch. The source GUID is reported in the property sourceGuid and it is used to populate the property sourceId of any Document created with the VDX Analytics REST

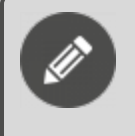

API. The Connector Type is always VirtualConnector and it is used to populate the property sourceType of the created Document.

- **7.** Click the **Roles** tab and select a role. A new page displays.
- **8.** Click a role and select **Integrations**.
- **9.** Click the **Add** button.
- **10.** Select an integration from the list and click **Add**.
- **11.** Optional. If you want users in this role to have read-only access to the integration, select the **Read-only** box.

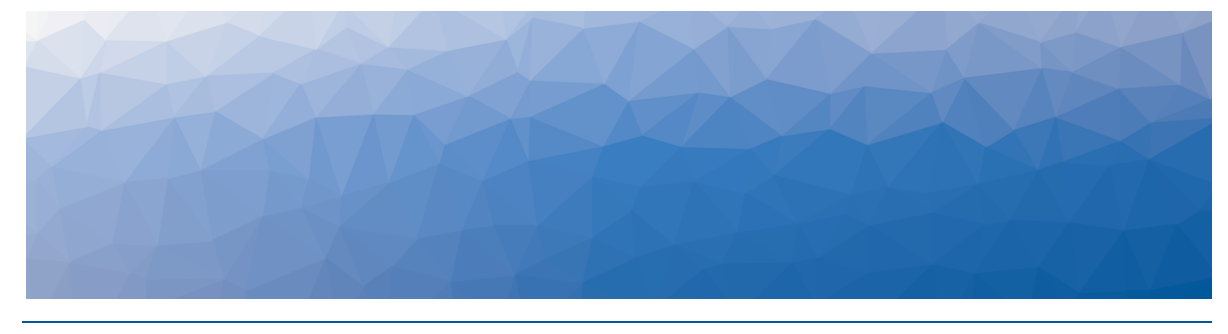

CHAPTER 4

## <span id="page-22-1"></span><span id="page-22-0"></span>Using the REST API

In order to communicate with the Elasticsearch node using the VDX Analytics REST API, you need to have HTTP access to the VDX Analytics server address and port 9200.

By default, the Elasticsearch node binds to loopback addresses only, i.e. 127.0.0.1 and [::1]. If you want to have access from other servers, the Elasticsearch node will need to bind to a non-loopback address. In the Elasticsearch configuration file "elasticsearch.yml" modify the setting "network.host" to make the node bind to a different hostname or IP address. For more details, please consult the following Elasticsearch documentation:

<https://www.elastic.co/guide/en/elasticsearch/reference/7.17/settings.html>

The example below shows the pattern of how to access data in Elasticsearch:

<REST Verb> <VDX Analytics Server>:9200/<Index>/< doc>/< id>

The REST verbs used to interact with Elasticsearch are GET (Retrieve/List), PUT (Create/Update), DELETE (Delete) and POST (Batch Processing).

For information about the <Index> and <\_id> variables, see "Basic [Components"](#page-4-2) on [page](#page-4-2) 5

You can use command-line tools like [curl](https://curl.haxx.se/) , PowerShell's [Invoke-RestMethod](https://docs.microsoft.com/en-us/powershell/module/microsoft.powershell.utility/invoke-restmethod?view=powershell-6) or visual tools like [Postman](https://www.getpostman.com/) to perform REST requests.

To illustrate the VDX Analytics REST API, we will make use of the curl syntax in the following examples. For simplicity the Unix syntax is adopted; if you use curl in a Microsoft Windows command prompt, you should replace all the single quotes ( ' ) with double quotes ( " ) and any double quote ( " ) inside single quotes with two double quotes ( "" ).

## <span id="page-22-2"></span>**Create and Update a Document**

To create or update an existing document, use the Index API to specify the index and the \_id of the document. For information about how to use the Index API, refer to the following Elasticsearch documentation:

[https://www.elastic.co/guide/en/elasticsearch/reference/7.17/docs-index\\_.html](https://www.elastic.co/guide/en/elasticsearch/reference/7.17/docs-index_.html)

The basic syntax for indexing a document is:

PUT <VDX Analytics Server>:9200/<Index>/ doc/< id>

You must provide the object to persist in JSON format in the body of the request. The \_id of the document must be equal to the key property of the object to persist.

For example, to index a simple Component document into the savisioniq\_ components\_075261f3-e421-41d7-b71b-8320dccbf194 index, using the curl tool:

```
curl -XPUT 'localhost:9200/savisioniq_components_075261f3-e421-41d7-
b71b-8320dccbf194/_doc/075261f3-e421-41d7-b71b-
8320dccbf194|SRV0000001?routing=075261f3-e421-41d7-b71b-
8320dccbf194|SRV0000001' -H 'Content-Type: application/json' -d'
{
     "joinKey": "parent",
     "name": "Testing Server 1",
     "typeEnum": 4,
     "key": "075261f3-e421-41d7-b71b-8320dccbf194|SRV0000001",
     "sourceId": "075261f3-e421-41d7-b71b-8320dccbf194",
     "sourceName": "Samanage 01",
     "sourceType": "VirtualConnector",
     "source": {
           "api": {
                 "DisplayName": "Testing Server 1",
                 "Id": "SRV0000001",
                 "TimeAdded": "2017-02-07T18:04:24.4991017",
           }
     }
}
'
```
Note how the Document \_id matches the Component key. In addition, you need to specify the routing parameter in the request, and the routing parameter must equal the **key** property of the component.

And the response:

```
{
    " index" : "savisioniq components 075261f3-e421-41d7-b71b-
    8320dccbf194",
    " type" : "doc","_id" : "075261f3-e421-41d7-b71b-8320dccbf194|SRV0000001",
    " version" : 1,
    "result" : "created",
    " shards" : {
    "total" : 1,
    "successful" : 1,
    "failed" : 0
    },
    "created" : true
}
```
From the above, we can see that a new document was successfully created inside the specified index. The document also has an internal id of "075261f3-e421-41d7 b71b-8320dccbf194|SRV0000001" which we specified at index time.

It is important to note that Elasticsearch does not require you to explicitly create an index first before you can index documents into it. In the previous example, Elasticsearch will automatically create the index "savisioniq\_components\_075261f3 e421-41d7-b71b-8320dccbf194" if it didn't already exist beforehand.

To update an existing document you can execute the above command again with a different (or same) JSON object; in fact Elasticsearch will replace (i.e. re-index) a new document on top of the existing one with the \_id of "075261f3-e421-41d7-b71b-8320dccbf194|SRV0000001".

If, on the other hand, you use a different \_id, a new document will be indexed and the existing documents in the index remain untouched.

### <span id="page-24-0"></span>**Retrieve a Document**

To retrieve an existing document, use the Get API operation and specify the index and the \_id of the document. For information about the Get API operation, refer to the following Elasticsearch documentation:

<https://www.elastic.co/guide/en/elasticsearch/reference/7.17/docs-get.html>

The basic syntax for retrieving a document is:

GET <VDX Analytics Server>:9200/<Index>/ doc/< id>

The following example shows how use the curl tool to retrieve the Component document that was previously indexed:

```
curl -XGET 'localhost:9200/savisioniq_components_075261f3-e421-41d7-
b71b-8320dccbf194/_doc/075261f3-e421-41d7-b71b-
8320dccbf194|SRV0000001?routing=075261f3-e421-41d7-b71b-
8320dccbf194|SRV0000001'
```
You need to specify the routing parameter in the request, and the routing parameter must equal the **key** property of the component.

Here is the response:

{

```
" index" : "savisioniq components 075261f3-e421-41d7-b71b-
    8320dccbf194",
    " type" : " doc",
    "_id" : "075261f3-e421-41d7-b71b-8320dccbf194|SRV0000001",
    " version" : 1,
    "found" : true,
    " source" : {
                 "joinKey": "parent",
                 "name": "Testing Server 1",
                 "typeEnum": 4,
                 "key": "075261f3-e421-41d7-b71b-
    8320dccbf194|SRV0000001",
                 "sourceId": "075261f3-e421-41d7-b71b-8320dccbf194",
                 "sourceName": "Samanage 01",
                 "sourceType": "VirtualConnector",
                 "source": {
                    "api": {
                       "DisplayName": "Testing Server 1",
                       "Id": "SRV0000001",
                       "TimeAdded": "2017-02-07T18:04:24.4991017",
                    }
           }
    }
}
```
The response field found, reports if the requested document was found, while the field \_source returns the full JSON document that was previously indexed.

## <span id="page-25-0"></span>**Delete a Document**

To delete an existing document, use the Delete API operation and specify the index and the id of the document. For information about how to use the Delete API operation, refer to the following Elasticsearch documentation:

<https://www.elastic.co/guide/en/elasticsearch/reference/7.17/docs-delete.html>

The basic syntax for deleting a document is:

DELETE <VDX Analytics Server>:9200/<Index>/ doc/< id>

The following example shows how to use the curl tool to delete the Component document that was previously indexed:

```
curl -XDELETE 'localhost:9200/savisioniq_components_075261f3-e421-
41d7-b71b-8320dccbf194/_doc/075261f3-e421-41d7-b71b-
8320dccbf194|SRV0000001?routing=075261f3-e421-41d7-b71b-
8320dccbf194|SRV0000001'
```
You need to specify the routing parameter in the request, and the routing parameter must equal the **key** property of the component.

Use the Delete By Query API to delete all documents that match a specific query. It is more efficient to delete a whole index instead of deleting all documents with the Delete By Query API. For more information about the Delete By Query API, refer to the following Elasticsearch documentation:

[https://www.elastic.co/guide/en/elasticsearch/reference/7.17/docs-delete-by](https://www.elastic.co/guide/en/elasticsearch/reference/7.17/docs-delete-by-query.html)[query.html](https://www.elastic.co/guide/en/elasticsearch/reference/7.17/docs-delete-by-query.html)

The response field reports if the requested document was found, while the field \_ source returns the full JSON document that was previously indexed.

### <span id="page-26-0"></span>**Batch Processing**

In addition to being able to index and delete individual documents, Elasticsearch provides the ability to perform these operations in batches using the Bulk API. This functionality is important in that it provides an efficient mechanism to do multiple operations as fast as possible with as few network roundtrips as possible. For information about how to use the Bulk API operation, refer to the following Elasticsearch documentation:

<https://www.elastic.co/guide/en/elasticsearch/reference/7.17/docs-bulk.html>

The basic syntax for multiple indexing or delete operations is:

POST <VDX Analytics Server>:9200/<Index>/\_bulk

You must provide the following newline delimited JSON (NDJSON) structure in the body of the request:

```
action and meta data\n
optional_source\n
action and meta data\n
optional_source\n
…
action and meta data\n
optional_source\n
```
For example, to index two Component documents in one bulk operation:

```
curl -XPOST 'localhost:9200/savisioniq_components_075261f3-e421-41d7-
b71b-8320dccbf194/_bulk' -H 'Content-Type: application/json' -d'
{"index":{"_id":"075261f3-e421-41d7-b71b-
8320dccbf194|SRV0000002","routing":"075261f3-e421-41d7-b71b-
8320dccbf194|SRV0000002"}}
{"joinKey":"parent","name":"Testing Server 2","typeEnum": 4,"key":
"075261f3-e421-41d7-b71b-8320dccbf194|SRV0000002", … }
{"index":{"_id":"075261f3-e421-41d7-b71b-
8320dccbf194|SRV0000003","routing":"075261f3-e421-41d7-b71b-
8320dccbf194|SRV0000003"}}
{"joinKey":"parent","name":"Testing Server 3","typeEnum": 4,"key":
"075261f3-e421-41d7-b71b-8320dccbf194|SRV0000003", … }
'
```
You need to specify the routing parameter in the request, and the routing parameter must equal the **key** property of the component.

This example re-indexes the first document and then deletes the second document in one bulk operation:

```
curl -XPOST 'localhost:9200/ savisioniq_components_075261f3-e421-41d7-
b71b-8320dccbf194/_bulk ' -H 'Content-Type: application/json' -d'
{"index":{"_id":"075261f3-e421-41d7-b71b-
8320dccbf194|SRV0000002"","routing":"075261f3-e421-41d7-b71b-
8320dccbf194|SRV0000002"}}
{"joinKey":"parent","name": "Renamed Testing Server 2","typeEnum":
4,"key": "075261f3-e421-41d7-b71b-8320dccbf194|SRV0000002", … }
{"delete":{"_id":"075261f3-e421-41d7-b71b-8320dccbf194|SRV0000003"}}
'
```
The example above shows that for deletions, there is no corresponding source document because deletions require the \_id of the document only.

The Bulk API does not fail due to failures in one of the actions. If a single action fails for whatever reason, it will continue to process the remainder of the actions after it. When the bulk API returns, it will provide a status for each action (in the same order it was sent in) so that you can check if a specific action failed or not.

### <span id="page-27-0"></span>**Search Documents**

To search the documents persisted into Elasticsearch, use the Search API. Refer to the following Elasticsearch documentation for more information:

<https://www.elastic.co/guide/en/elasticsearch/reference/7.17/search.html>

## <span id="page-28-0"></span>**List all Indices**

To get information about all the indices, use the cat indices API. The basic syntax is:

GET <VDX Analytics Server>:9200/\_cat/indices

Using the curl tool, the basic syntax is:

curl -XGET 'localhost:9200/\_cat/indices'

For information about using the cat indices API, refer to the following Elasticsearch documentation:

<https://www.elastic.co/guide/en/elasticsearch/reference/7.17/cat-indices.html>

## <span id="page-28-1"></span>**Delete an Index**

To delete an existing index, use the Delete Index API and specify the index that you want to remove.

The basic syntax for deleting an index is:

DELETE <VDX Analytics Server>:9200/<Index>

The following example shows how to use the curl tool to delete an index that was previously created:

```
curl -XDELETE 'localhost:9200/savisioniq_components_075261f3-e421-
41d7-b71b-8320dccbf194'
```
For information about using the Delete Index API, refer to the following Elasticsearch documentation:

[https://www.elastic.co/guide/en/elasticsearch/reference/7.17/indices-delete](https://www.elastic.co/guide/en/elasticsearch/reference/7.17/indices-delete-index.html)[index.html](https://www.elastic.co/guide/en/elasticsearch/reference/7.17/indices-delete-index.html)

© Copyright 2022, Martello Technologies Corporation. All Rights Reserved. MarWatch™, Savision, GSX, Martello Technologies, and the Martello Technologies logo are trademarks of Martello Technologies Corporation.

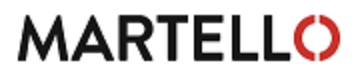

MARTELLO acknowledged. The chinologies corporation.<br>
For product names mentioned in this document may be trademarks of their respective companies and are hereby acknowledged.